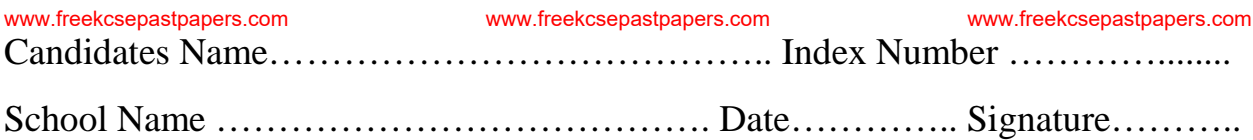

451/2 - Practical Computer Studies Paper 2 Time 2 ½ Hours

## **SUKELLEMO JOINT EVALUATION TEST MOCK EXAMINATIONS 2022 Kenya Certificate of Secondary Education** visit www.freekcsepastpapers.com for more revision content www.freekcsepastpapers.com www.freekcsepastpapers.com www.freekcsepastpapers.com

## **Instructions**

- *1. This paper contains 5 printed pages. Candidates to check that all pages are printed*
- *2. Create a folder named MYEXAM. Save all your tests answers inside the folder.*
- *3. Each task carries 50 marks.*
- *4. Study the questions carefully to perform the appropriate options.*
- *5. Print on only one side of the paper.*
- *6. Record your tasks in CD-R/W*
- *7. Handover the printed work and the CD-R/W.*
- **8.** *Answer all questions in English*

Use a publishing software:

- a) Create a new publication on an A4 size page document and name it receipt (2 marks)
- b) Design this receipt as it appears (42 marks)

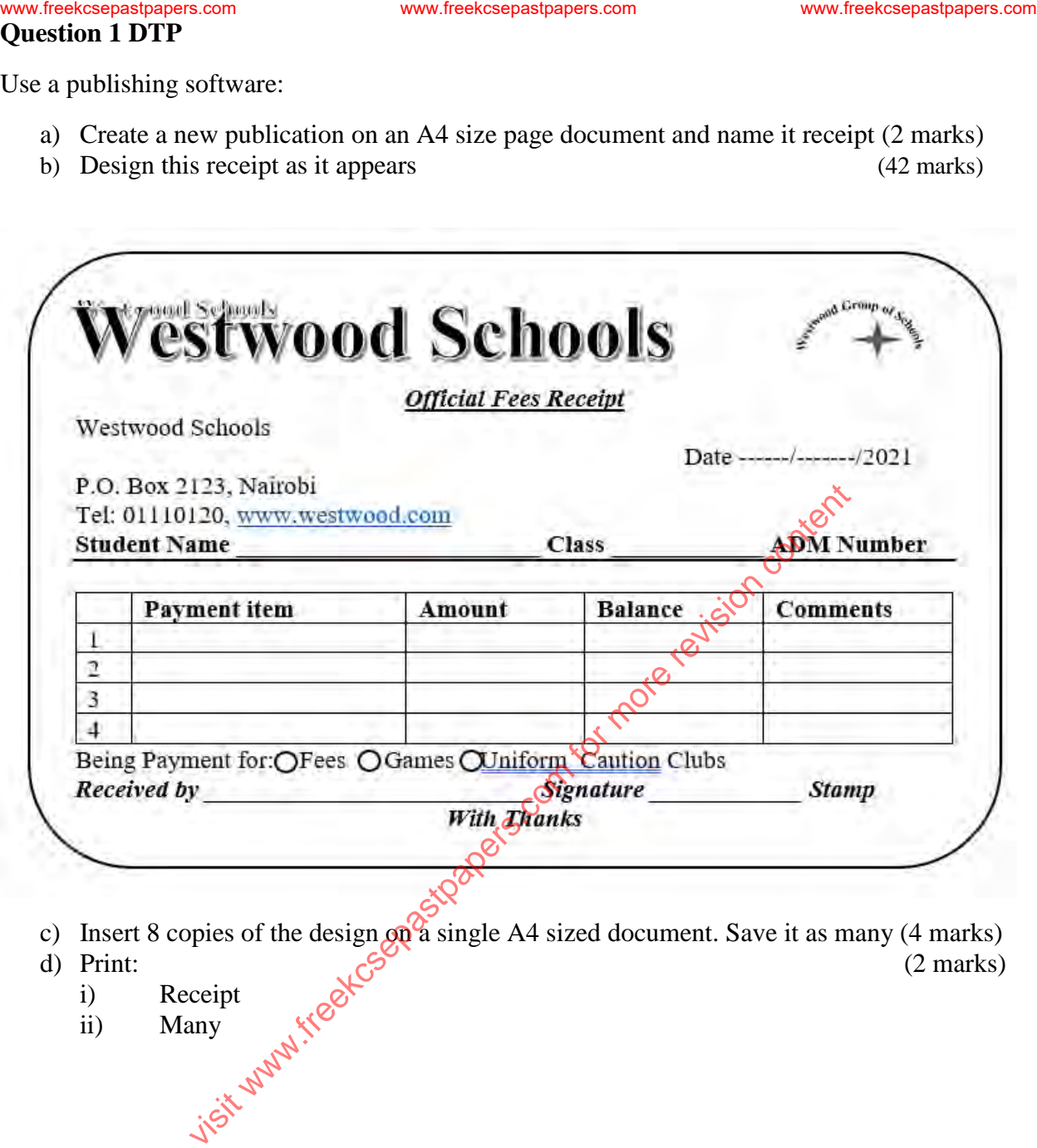

- c) Insert 8 copies of the design  $\alpha_0$  a single A4 sized document. Save it as many (4 marks) d) Print:<br>
i) Receipt iii) Many  $\pi^{(3)}$ <br>  $\frac{1}{2}$  Many  $\frac{1}{2}$ <br>  $\frac{1}{2}$  Many  $\frac{1}{2}$ <br>  $\frac{1}{2}$
- 

i) Receipt ii) Many

## **Question Two**

2. (a) Figure 2 displays an excerpt from a worksheet for Silicon Kenya, a business that sells computer accessories in Kenyan cities. Create the worksheet using a spreadsheet program and save the workbook as **Accessories\_Sales** in the **MYEXAM** folder to print out later. Use the worksheet to answer the questions below. [14 marks]

*Table 1* 

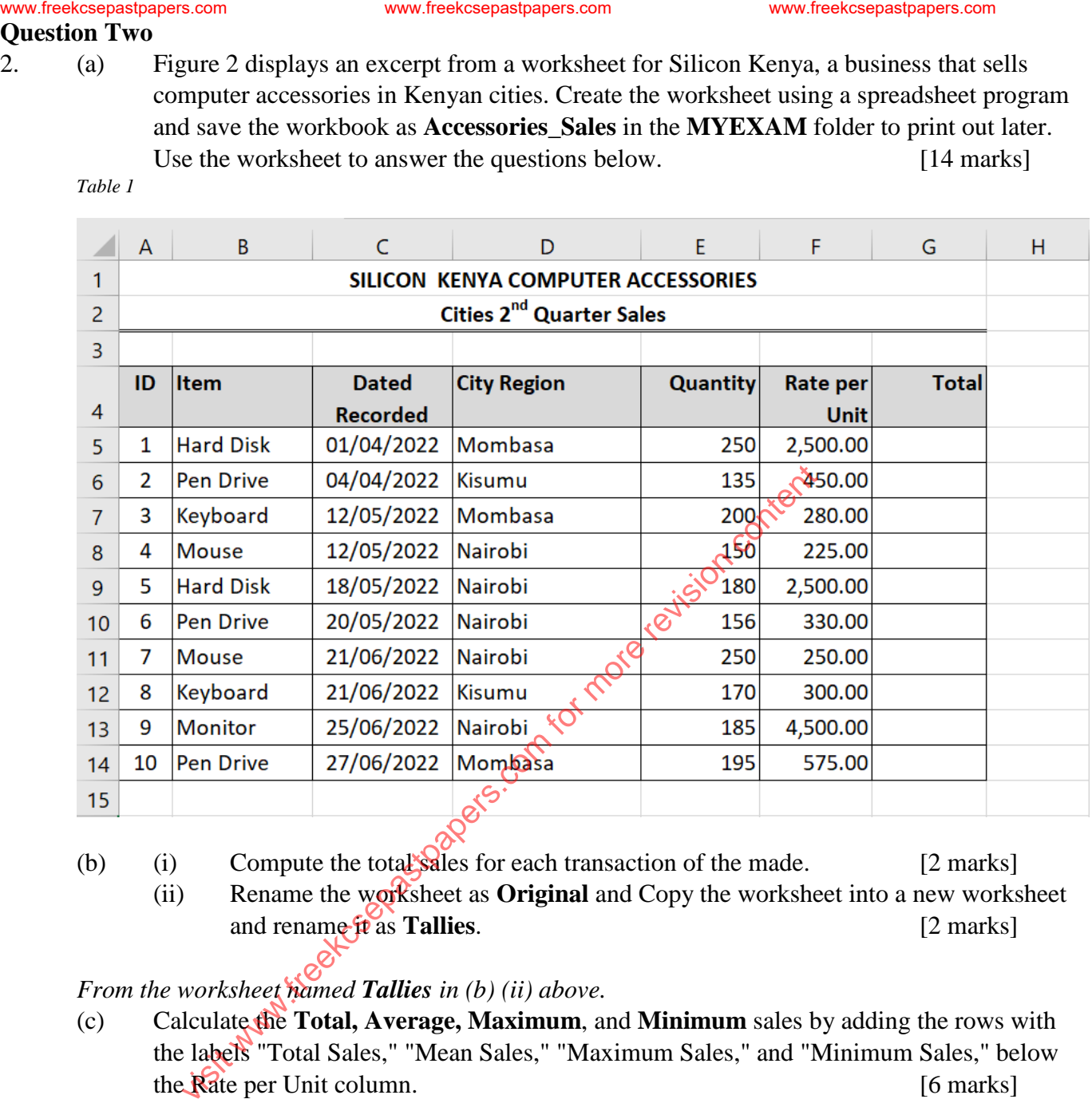

(b) (i) Compute the total sales for each transaction of the made. [2 marks]

(ii) Rename the worksheet as **Original** and Copy the worksheet into a new worksheet and rename it as **Tallies**. [2 marks]

*From the worksheet named Tallies in (b) (ii) above.* 

- (c) Calculate the **Total, Average, Maximum**, and **Minimum** sales by adding the rows with the labels "Total Sales," "Mean Sales," "Maximum Sales," and "Minimum Sales," below the Rate per Unit column. [6 marks]
- (d) Compute the number of sales and total amount of sales that each city made using the appropriate formulas below the worksheet values in (c) above. Label the figures appropriately. [8 marks]

(e) Copy the worksheet named **Original** into a new worksheet and rename it as **RegionsTotal**. Filter and copy the records below the worksheet records that meet the criteria listed below in Table 2: - [5 marks] *Table 2*

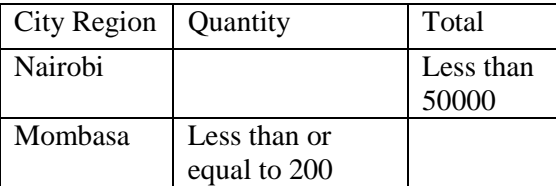

- (f) Using the records retrieved in (e) above, add a chart sheet named **PieChart** of a 3-D pie chart, tilted at  $45^0$  vertically, showing the percentage contribution of Total sales made for each Item, label the slices with the item name and percentage outside the slices. Explode the smallest slice. [6 marks] wisit estatespastpapers.com www.freekcespastpapers.com www.freekcsepastpapers.com for more received in the decode of more revision in Table 2:<br>
Figure 1.1 Table 2 and the content worksheet worksheet excords that meet in t
	- (g) Create a subtotaled list to display the sum of items Total according to regions and then items.<br>[3 marks] [3 marks]
	- (h) (i) Print the **Tallies** worksheet showing the formulas. [4 marks]
		- (ii) Print the **RegionsTotal** worksheet.
			- (iii) Print the chart.